We reserve the right to make changes without notice

**PROGRAMMABLE LOGIC CONTROLLER FOR MISCELLANEOUS OUTPUTS**

 $(C \leftarrow BUS)$ 

**PLE 608 C3 Eng.**

**• 6 On-Off relay outputs associated with freely-programmable logical functions and independent timed programming.**

- **• 12 digital inputs associated with logical functions as required.**
- **C-Bus for telemanagement.**
- **DIN rail mounting.**

### **1. APPLICATION**

PLE 608 C3 is designed for use with electrical devices where, for special requirements, it is necessary to have timed controls linked to external events.

A common situation in all types of building: houses and flats, office blocks, industrial (e.g. timed stairway lights, programmed garden irrigation, control of automatic gates) or in HVAC plants (e.g. control of pumps, fans, refrigerators, boilers).

### **2. FUNCTIONS**

- The principal functions of PLE 608 C3 are:
- Six On-Off programmable relay outputs, each with:
	- Seven 24hour programs
- Two 7day programs;
- One Special Period with date;
- Two freely-programmable logical functions
- 12 digital inputs for acquiring status to associate with the logical functions for control of outputs.
- Transmission alarm signals for eight inputs and six outputs.
- Three delays for switching On and Off for use in compiling the functions.
- Data logger for recording events.

### **3. TECHNICAL DATA**

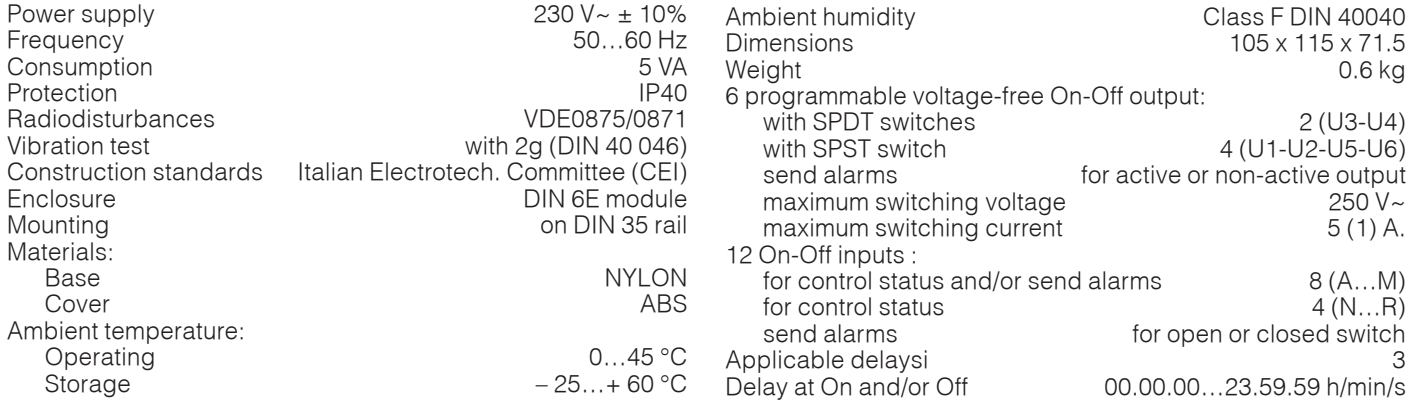

**Cle** 

### **4. NETWORK DISTURBANCES**

Should the mains supply fail for a very short period (presence of disturbances in network) the outputs may change status very briefly (recovering in one or two seconds). All the programmed delays will be cancelled. Should the power supply fail for a few seconds, all the relays will go to the rest position and return to the set position when the power comes back. All the delays will be cancelled.

In the case of applications with "memory-based special operators" (Section 13.4), this behaviour may be critical, therefore a filtering unit and UPS units should be used.

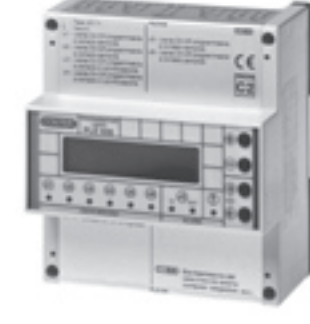

**D 515** 12.01.10 LB **REV. 02**

(  $\epsilon$ 

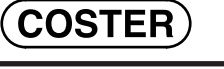

## **5. OVERALL DIMENSIONS**

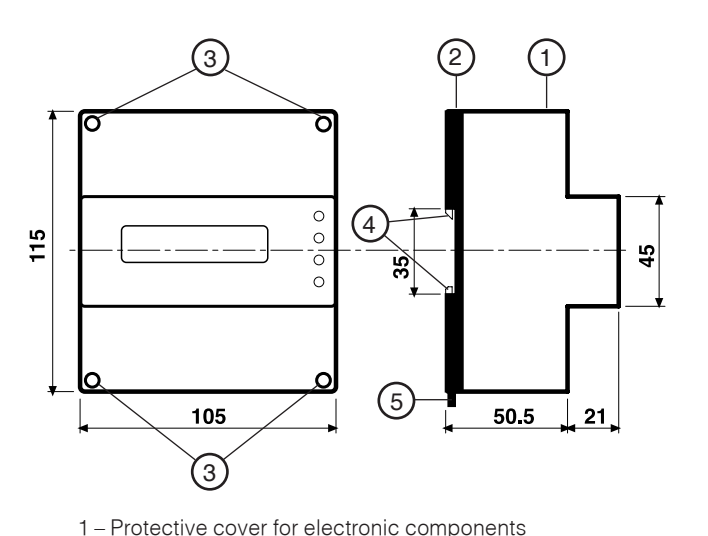

2 – Base with transformer, relay and terminal blocks

3 – Screws for securing base and cover 4 – DIN rail securing elements 5 – DIN rail release lever

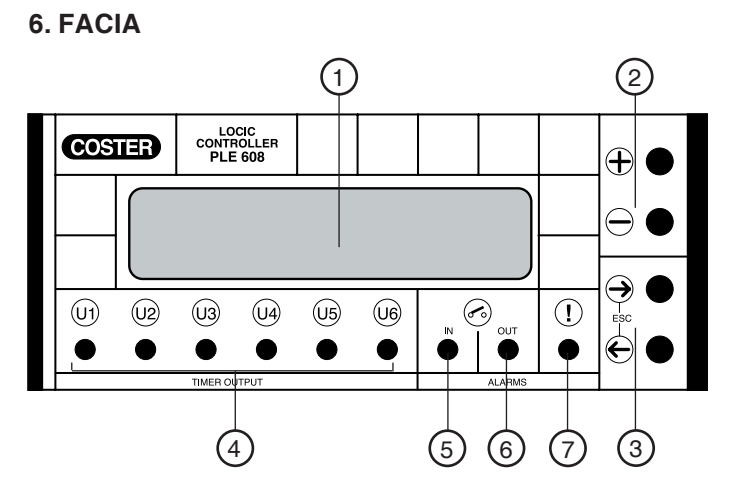

1 – Backlighted alphanumeric two-line display

- $2 +$  and  $-\overline{k}$  keys
- $3 \leftarrow$  and  $\rightarrow$  keys
- 4 On-Off control LEDs
- 5 Input alarms LED
- 6 Output alarms LED
- 7 Fault LED

### **7. SITING CONTROLLER**

The controller must be installed in a dry location that meets the ambient conditions given under "3.TECHNICAL DATA".

**COSTER** 

It must be connected to an electrical installation constructed according to standard IEC 79-14 (CEI EN 60079-14) and sited in a non-hazardous area meeting standard IEC 79-10 (CEI EN 60079-14): that is, an area in which there is no potentially explosive quantity of gas requiring special measures for the construction, installation and use of electrical plant.

It can be installed on DIN rail and housed in a DIN modular enclosure.

### **8. ELECTRICAL CONNECTIONS**

Proceed as follows:

- Separate base from cover (loosen the securing screws)
- Mount the base on the DIN rail and check that it is firmly anchored by the securing elements (5.4)
- Carry out the wiring according to the diagram and in compliance with current electrical regulations and using :
	- 1.5 mm<sup>2</sup> cables for power supply and relay control outputs.
		- 1 mm<sup>2</sup> cables for the detectors.
	- 1 mm2 cables for C-Bus. For length limits see data sheet T 021.
- Apply power (230 V~) and check its presence across terminals L and N.
- Remove power, replace cover on base/terminal block and secure it with the four screws supplied (5.3).

**CHC** 

You are advised not to insert more than two cables in a single terminal of the controller and, if necessary, to use an external junction box.

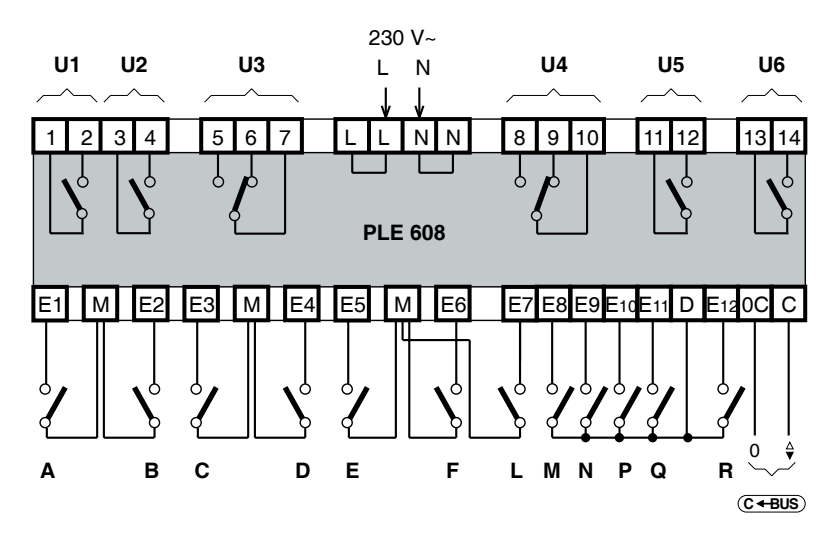

### **9. WIRING DIAGRAM**

The output relay contacts are shown with the coil switched off

U 1…6 – On-Off controls

- A…M On-Off input contacts for control and/or sending alarms
- N…R On-Off input contacts for control

C-Bus – Transmission data via telemanagement

### **10. COMMUNICATION**

#### **10.1 C-Bus communication for telemanagement** (for detailed information please see data sheet T 021)

**COSTER** 

Via C-Bus output PLE 608 C3 can be telemanaged (two-way transmission of data) using one or more local PCs and /or a central PC via telephone land lines.

From the PC(s) you can :

- see and/or modify the data/values on the display pages of the controller and the configuration data of the units dedicated exclusively to the telemanagement (see 3. TECHNICAL DATA);
- status of the plant components (pumps, auxiliaries in general)
- acquire alarms coming from the plant

#### **10.2 Telemanagement address**

In telemanagement, in order for the controllers to be identified by the central PC and/or by the local PCs, they must be assigned progressive address numbers:

If required, the controllers can be divided into groups according to shared features.

When telemanagement is not scheduled, leave the address in memory (---). To cancel the values, keep + and – keys pressed at the same time.

#### **10.3 Sending alarms**

**G r o u p : –**

**23.2 Address : 1** 

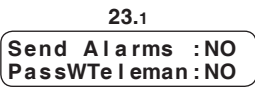

**10.4 C-Bus electrical connections**

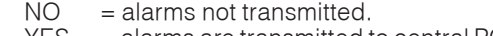

YES = alarms are transmitted to central PC and indicated by controller LEDs flashing.

• Send Alarms :

- **PassWTeleman** : NO = password not entered.  $=$  password enabled.
- - Controller Controller Controller with address<br>No. 1 with address<br>No. 2 with address modem and/o convertor<br>for local PC

### **11. OPERATION**

PLE 608 C3 is a microprocessor-based digital controller for :

– controlling, with 24hour, 7day and annual programs, and using logical functions, six outputs;

– signalling operating status and alarms.

Via the C-Bus connection the controller can communicate with a local PC or, using a modem and land lines, with a PC dedicated to telemanagement.

To configure PLE 608 C3 see the sections SEQUENCE OF DISPLAY PAGES.

#### **11.1 Choice of operating program**

In the following pages are described the operating programs for each output: there is a choice between the timed programs or the functions created specially for each of these.. The controller accepts the programs immediately and starts to execute them without the need for confirmation.

 **O 1 : - - - - - - - - - - - - 2 4 H O U R 1**

**19.3**

• O1 ... O6 = Number of output in use. Press + or – to see another without scrolling all the display pages.

- $-$  =  $\sqrt{\frac{1}{28}}$   $\sqrt{\frac{1}{28}}$   $\sqrt{\frac{1}{28}}$   $\sqrt{\frac{1}{28}}$   $\sqrt{\frac{1}{28}}$
- Operating program for output displayed:
	- 24 HOUR 1 ... 7; 7 DAY 1 2; NORMAL
		- SETBACK; NORMAL+SETBACK; ALWAYS ON; ALWAYS OFF.
	- In place of program the following may appear:
		- SPECIAL = the controller has the special period running

The program running is indicated on the controller by:

- Operating mode in use:
	- NORMAL: controller using NORMAL mode.
	- SETBACK : controller using SETBACK mode.
	- NORMAL+SETBACK: controller using NORMAL + SETBACK mode.
	- ALWAYS ON: controller using ALWAYS ON mode.
	- ALWAYS OFF: controller using ALWAYS OFF mode.

**11.2 Signalling of status**

**19.4**

 **O 1 : M o d e N O R M A L** 

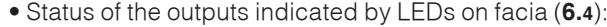

 $-LED$  On  $=$  output On;<br> $-LED$  Off  $=$  output Off.  $=$  output Off.

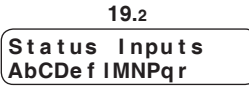

- Status of the inputs::
	- Capital letter = input closed;

 $-$  Small letter = input open.

### **12. TIMED PROGRAMS & PERIODS**

Each of the six outputs can provide seven 24hour programs, two 7day programs and one special program; these can be used in any desired quantity.

- $01 \div 06$  = number of output in use. Press + or to see another without scrolling all the display pages .
- Number of 24hour programs you wish to use for the output = from1 to 7.
- Number of 7day programs you wish to use for the output = from 0 to 2.

Only the 24hour and 7day programs of each output as entered on page **20.1** are displayed.

#### **12.1 24 HOUR programs**

 $[01:24$  HOUR : 1  **7 D A Y : 0**

**20.1**

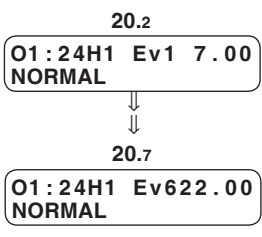

In each 24hour program (24H1…24H7) you can set a maximum of six event start times (Ev1…Ev6), assigning to each one of following modes:

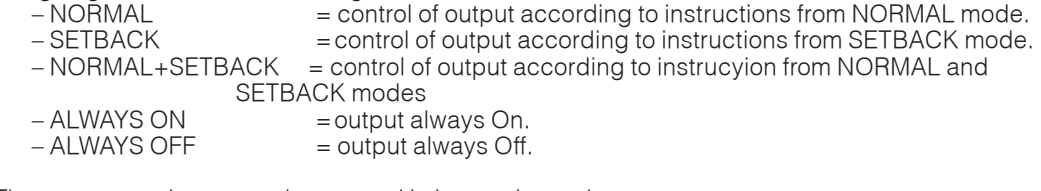

The event start times must be entered in increasing order. The unused event times should be excluded by pressing  $+$  and  $-$  keys at the same time  $(- -)$ . Unsed times (- - - ) must not be left between programmed times.

**12.2 7 DAY programs**

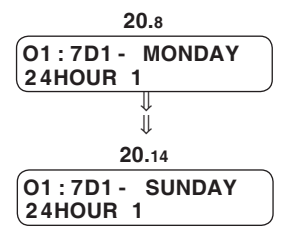

In each 7day program you can assign to each day of the week one of following programs:

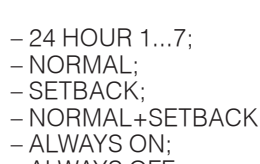

– ALWAYS OFF.

### **12.3 Copying 24HOUR and 7DAY programs from one output to another**

If you wish to link the programs of one output to those of another output by copying them automatically proceed as follows:: **20.1**

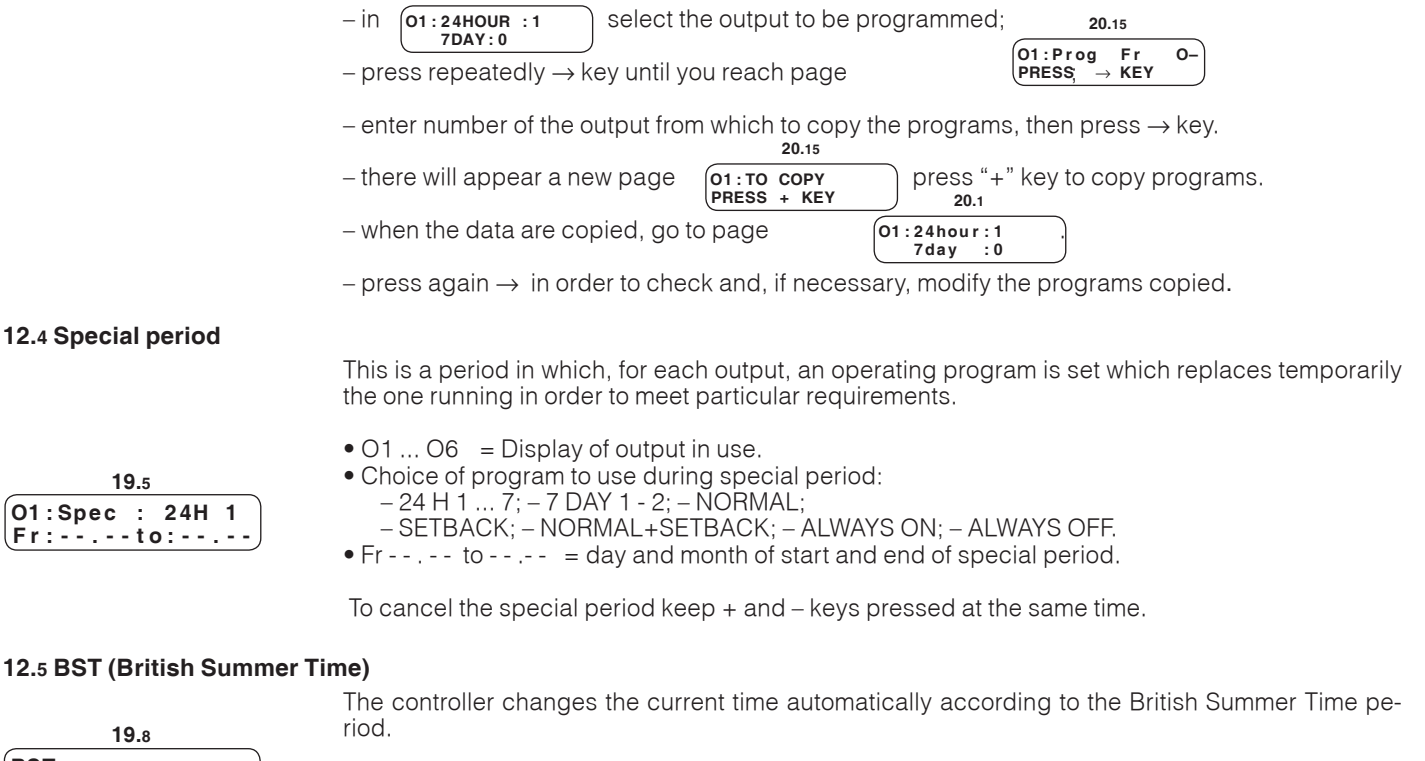

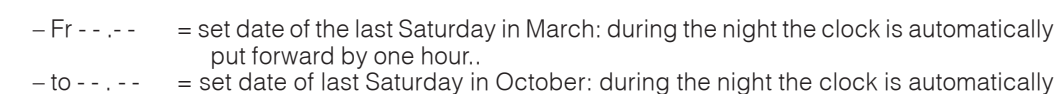

put back by one hour.

To cancel the period keep + and – keys pressed at the same time.

**Cle** 

 **B S T** 

 **F r : 2 9 . 0 3 t o : 2 6 . 1 0**

### **13. THE FUNCTIONS**

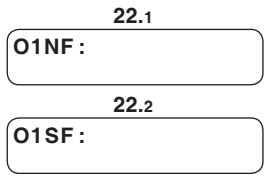

Each output can use two functions: one called "Normal" (represented by "NF") **22.1** and one called "Setback"(represented by "SF") **22.2**, ; they can be linked to timed programs. In each of them 27 spaces are available for entering the instructions represented by the "letters" indicating the inputs concerned and the "operators" indicating the logical operations to be carried out.. No spaces must be left inside a function; the empty space tells PLE 608 C3 that the function is terminated.

The functions are none other than electrical diagrams represented in the form of Boolean logic; they indicate a sequence of events which bring about, at the respective ouput, the On or Off status. **Warning**: when the "FUNCTIONS" menu pages are displayed, the functions in course of execution are not carried out and the status of the outputs does not change until you exit the pages.

#### **13.1 Definition of the status of the inputs**

Each of the 12 digital inputs is shown on the wiring diagram by a capital letter (A, B, C, D, E, F, L, M, N, P, Q, R.). The inputs have:

logical status = 1 : switch closed;

logical status  $= 0$  : switch open.

### **13.2 Definition of the status of the outputs**

- active output = LED lit, relay powered.
- output not active = LED unlit, relay not powered.

#### **13.3 Logic operators**

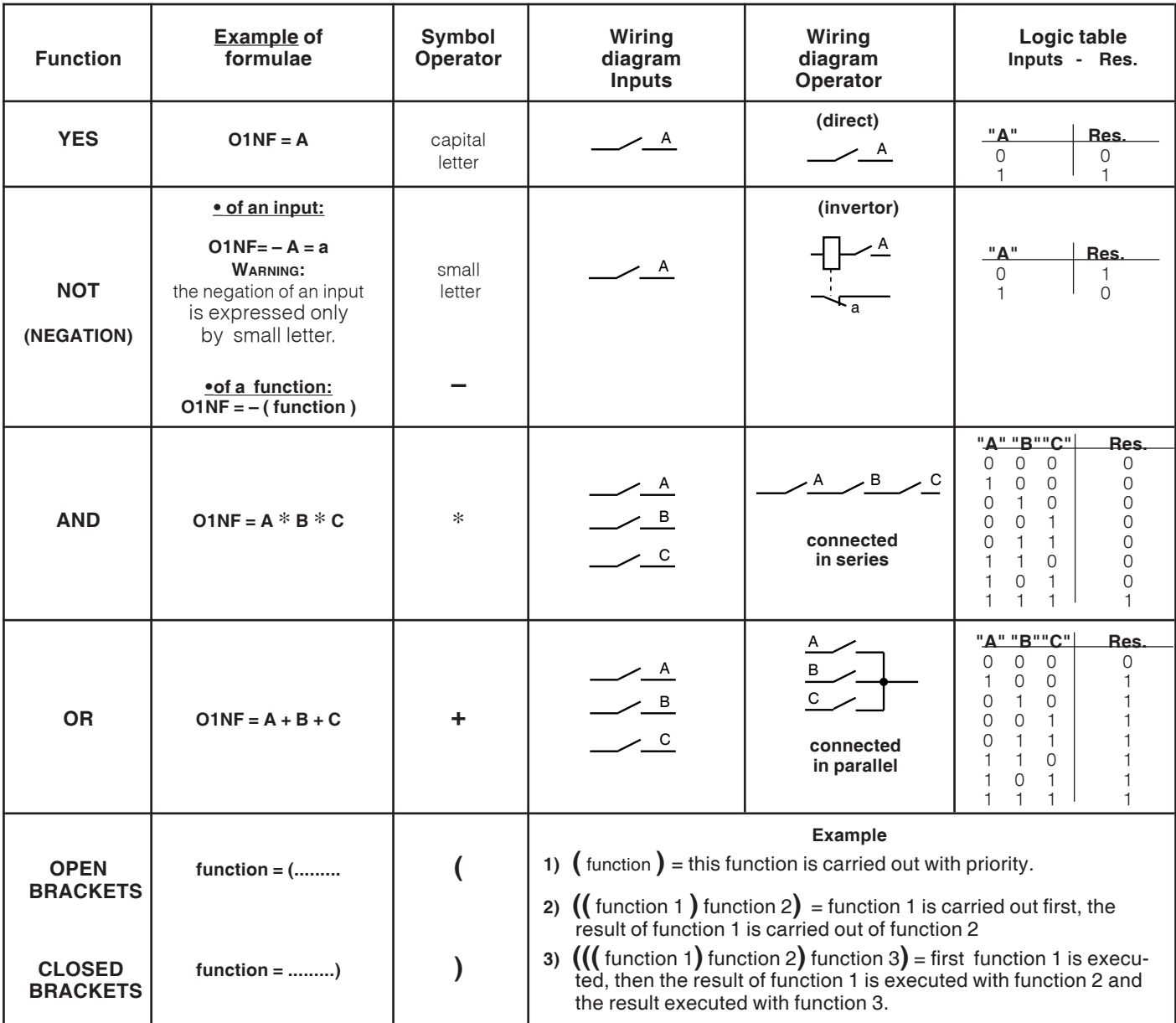

### **D515 - PLE 608 C3 Eng.** 12.01.10 LB **REV. 02**

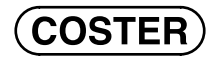

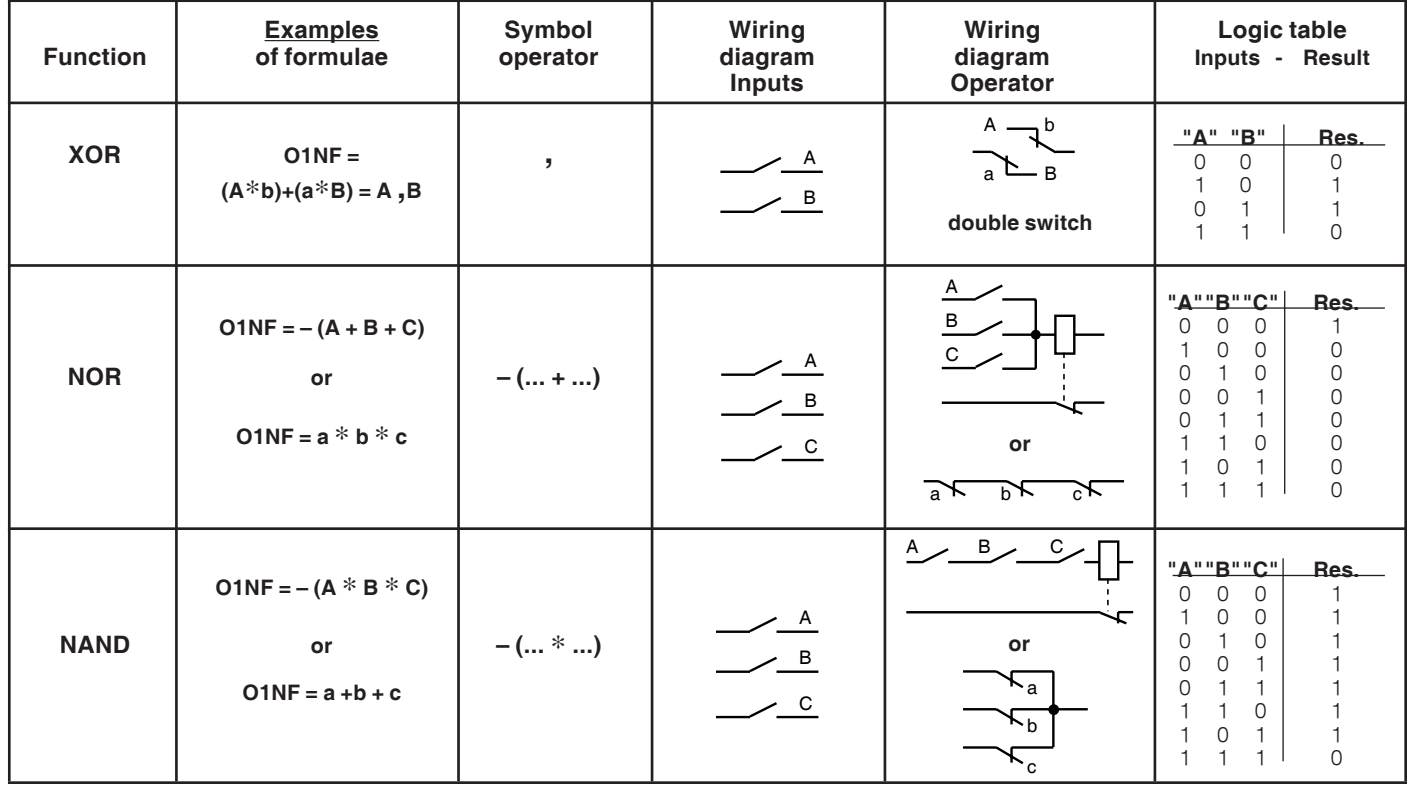

### **13.4 Special operators in memory**

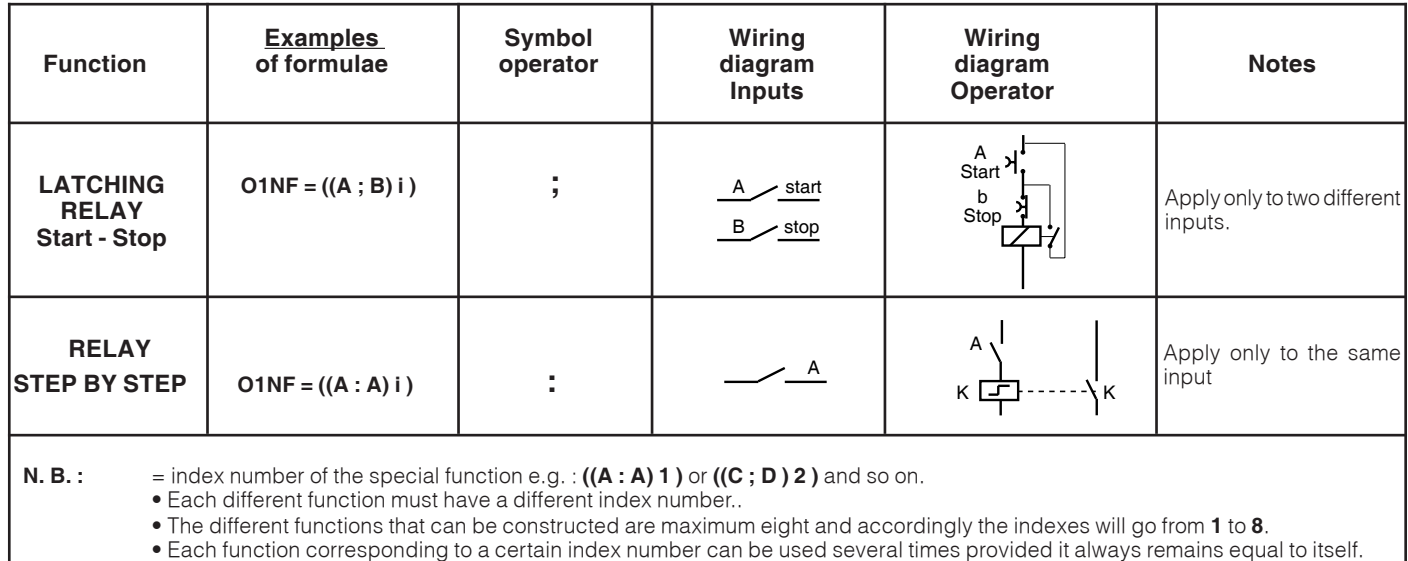

• For the special functions, including the delays, the same switch cannot be used for different functions.

#### **Priority**

The functions are carried out according to the priority of the operators which are:

1st priority: **":" ";" "," "\*"**.

2nd priority: **"+"**.

With equal priority the operators are carried out in the order in which they are written starting from the left.

The functions grouped in brackets are executed with absolute priority.

The symbol **"\_"** is applied as a negation of that which follows it (single input or function if in brackets).

 $\left(\mathbf{Ge}\right)$ 

#### **13.5 Delays**

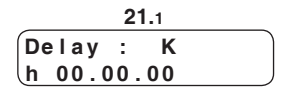

PLE 608 C3 processes up to three delays to apply to single inputs or to functions:

- 
- K : choice of delay counter displayed: K; W; Y.<br>• 00.00.00 : value expressed in hours, minutes and sec : value expressed in hours, minutes and seconds of delay on timer displayed.

The start of the three delay timers (K; W; Y) can be applied at On, at Off or at On and Off: that is, according to the symbol placed between the function to be delayed and the timer to be used:

- A **>** K : "greater than" symbol indicates that the start of the timer is applied at the On,
- A **<** K : "smaller than" symbol indicates that the start of the timer is applied at the Off,
- A **#** K : "hash" sign indicates that the start of the timer is applied at the On and at the Off. where:  $A =$  example of input to be delayed;
	- $K =$  example of timer applied;

By using capital letters K, W, Y, for the delay counter, the counter will not reset the count if during the set delay new impulses are detected (opening and shutting off of the input terminals). By using lower case letters k, w, y, the counter can be reset and the count started again by a new impulse (opening and shutting off of the input terminals)..

#### The delays can be applied also to functions, e.g.:

• **(A** ∗ **B + C) # W**, where **(A** ∗ **B + C)** represents the function to be delayed, **#** is the delay symbol both at On and at Off and **W** is the timer to be used.

**Warning :** Each timer (K, W and Y) can be applied to only one input or function (therefore a maximum of three inputs or functions can be delayed). The inputs or the functions delayed can be used several times provided they remain

always equal to themselves.

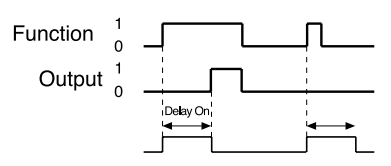

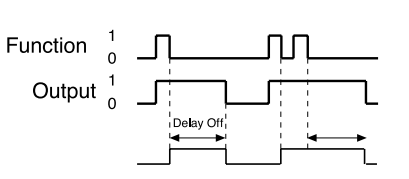

### **Example 1, Delay at ON : A>K Example 2, Delay at OFF : A<K Example 3, Delay at ON and at OFF : A#K**

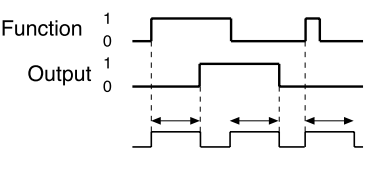

### **14. EXAMPLES OF APPLICATION**

**14.1 Example 1 : "Direct function"**

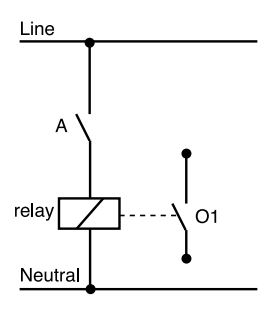

When the input switch (indicated by "**A**") is closed this brings about the closure of output 1 (defined "**O1**").

The function to apply in this situation is : **O1NF = A**

#### **14.2 Example 2 :**

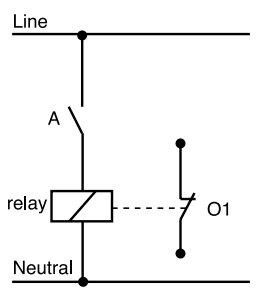

When the input inverting switch (indicated by "**A**") is opened this brings about the closure of output 1 (defined "**O1**" ).

The function to apply in this situation is : **O1NF = a**.

### **14.3 Example 3 : "inverting" function**

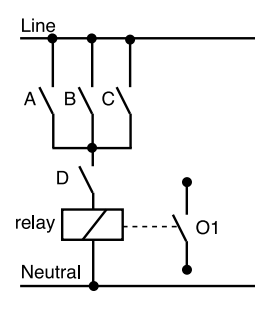

When the input switch **A** or **B** or **C** is closed, provided the input switch **D** is also closed, the closure of output "**O1**" takes place ).

The function to apply in this situation is:  $01NF = (A + B + C) * D$ .

### **14.4 Example 4**

To determine the correct operation of more complex wiring systems it is advisable to split these into several parts; determine the function of each part and then unite the functions of the individual parts so as to obtain the function of the whole system, as in the following example:

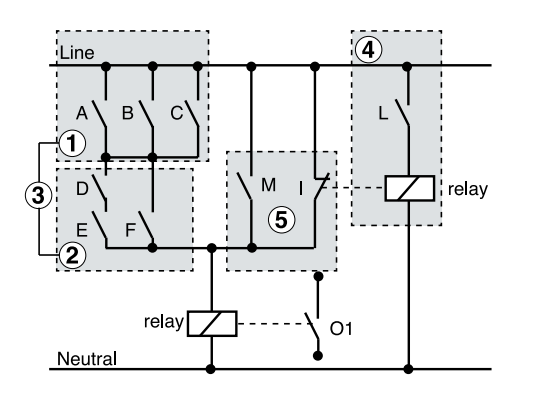

- **1** : The switches **A**, **B** and **C** are connected in parallel. The function is  $= A + B + C$ .
- **2** : the switches **D** and **E** are connected in series and in parallel with **F**. The function is  $= D * E + F$ .
- **3** : the parts **1** and **2** are connected in series and so the respective functions are expressed by the function =  $(A + B + C) * (D * E + F)$ .
- **4** : the switch **L** is inverted by a relay and is expressed in the function by the small letter **l.**
- **5** : part **4** is in parallel with switch **M**. The function is  $= I + M$ .
- since part **5** is in parallel with part 3, the resulting function at output **O1** is:

 $O1NF = (A + B + C) * (D * E + F) + I + M$ .

#### **14.5 Example 5: oscillator with adjustable period**

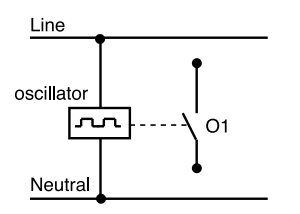

An oscillator function is obtained (relay flashing) by using the special operator "latching relay" together with a delay:

**O1NF =**  $((A : a)1)$ **#K**, where :

- **((A:a)1)** = the function which expresses the oscillator;
- **#K** = the delay at On and at Off which determines the oscillator frequency;

#### **14.6 Example 6 : latching relay with start safety switch**

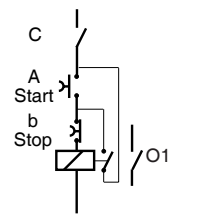

In this example, with the safety switch **C** open it is impossible for the relay to start; and when switch **C** is opened if the relay is switched on it will be switched off.

To obtain this application the following function has to be entered: : **U1FN = C** ∗ **((A ; b)1) .**

### **14.7 Example 7 : functions with delays (e.g. stairway lights).**

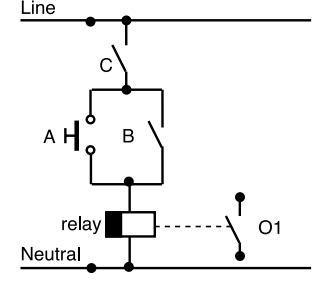

In some situations it is necessary to introduce a delay to the application of a function or of a single input. The delays can be applied at On, at Off or at both.

A typical application of the delay function is the control of timed switches for stairway lights.

We can use one of the three timers available on PLE 608 C3 (e.g. "**K**") and to this we assign a value of three minutes. We start at the Off of input "**A**" controlled by a switch.

This timed control is bypassed by a second control which, in this instance, represents a lockable control of the lights, indicated by input "**B**".

Everything depends on the OK coming from a darkness indicator sited outside and represented by input "**C**".

The function representing this application is accordingly the following: **O1NF = ((A<K) + B)**∗**C**

### **14.8 Example 8 : functions with delays – "control burners.**

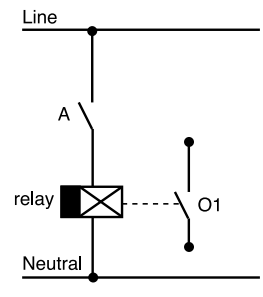

In the example on the left is shown a N.O. switch "**A**" which represents a thermostat which controls the switching on of a boiler O1.

To avoid switching on and off too frequently a switching delay can be introduced.

**ClC** 

The function representing this application is: **O1NF = A#W,** "**A**" where "**A**" is the input to be delayed, the symbol **#** is the delay both at On and at Off and W is the timer used.

#### **14.9 Example 9 :automation of three boilers with alarms for burner lockout**

- The functions we wish to obtain are
- Two boilers out of three must be in operation with the third in reserve.
- By means of an external switch the pair of boilers which must operate normally is selected.
	- The alarm signals for burner lockouts will have three levels of importance:

 minimum importance = 1 boiler lockout;  $normal$  importance  $= 2$  boilers lockout;

maximum importance = 3 boilers lockout.

Definition of the inputs:

- **A** : voltage-free switch of boiler 1 burner lockout.
- **B** : voltage-free switch of boiler 2 burner lockout.
- **C** : voltage-free switch of boiler 3 burner lockout
- . • **D** : voltage-free switch to choose: boiler 1 and 2 in operation, boiler 3 in reserve.
- **E** : voltage-free switch to choose: boiler 1 and 3 in operation, boiler 2 in reserve.
- **F**: voltage-free switch to choose: boiler 2 and 3 in operation, boiler 1 in reserve

Definition of the outputs:

- **O1** : control boiler 1 (to put in series with safety and operational thermostats).
- **O2** : control boiler 2 (to put in series with safety and operational thermostats)
- **O3** : control boiler 3 (to put in series with safety and operational thermostats).
- **O4** : to signal lockout one boiler (minimum importance).
- **O5** : to signal lockout two boilers (normal importance).
- **O6** : to signal lockout three boilers (maximum importance.

In this event it is possible to derive the functions without having to consult wiring diagrams but merely by reasoning on the basis of the descriptions of the inputs and outputs:

#### **• functions of the outputs controlling boilers :**

 **O1 = D + E + B + C O2 = D + F + A + C**  $O3 = E + F + A + B$ 

#### **• functions of outputs signalling alarms for burner lockouts**

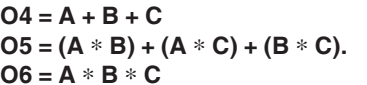

(minimum importance = 1 boiler lockout) **(normal importance = 2 boiler lockouts). (maximum importance = 3 boiler lockouts)** 

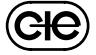

**COSTER** 

### **15. COMPLEMENTARY FUNCTIONS**

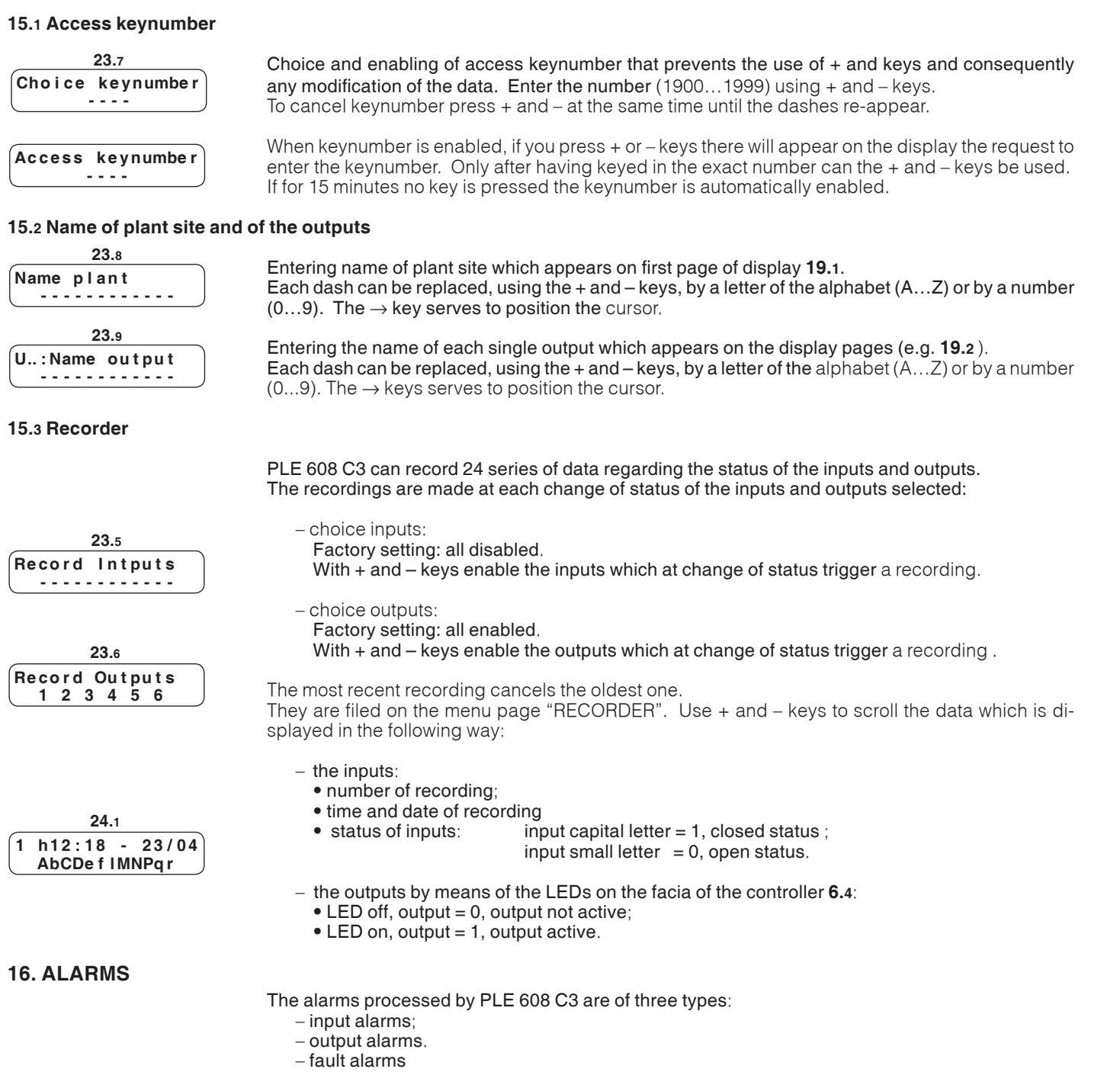

The alarm status is indicated by the LEDs on the facia and by the word **ALARM** appearing on the display when the alarm is transmitted to the PC and is identified, on the configuration page, by the appearance of the asterisk "**\***" with the letter of the input or the number of the output as the case may be.

With C-Bus the alarms can be transmitted to a local PC and/or to the telemanagement PC.

**16.1 Input alarms**

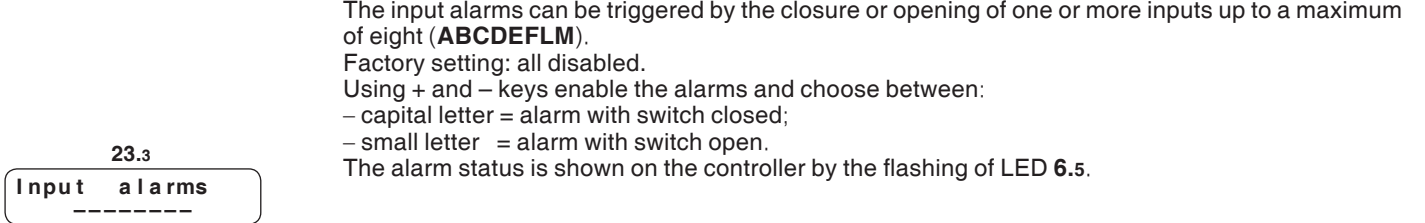

 $(E)$ 

### **16.2 Output alarms**

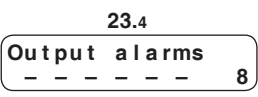

### **16.3 Timer alarm**

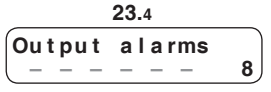

**25.1**

**16.4 Fault alarm**

The output alarms can be triggered by the closure or opening of one or more outputs (1…6). Factory setting: all disabled.

Using + and – keys enable the alarms and choose between:

**COSTER** 

 $-$  capital number = alarm with switch closed;

 $-$  small number = alarm with switch open.

The alarm status is shown on the controller by the flashing of LED **6.6**.

This is indicated by the number 8 on the display page "OUTPUT ALARMS". It cannot be disabled. It is transmitted when the timer assumes incoherent values. The status of the alarm is sent to the PC and shown on the controller by the flashing of LED **6.6**.

Indicates that the controller has a fault and requires checking at the factory. This alarm is not sent to the PC and is shown on the controller by the flashing of LED **6.7**.

### **17. TESTING AT COMMISSIONING**

On the "TESTING" page it is possible to check if the controller is operating correctly whilst carrying out the programs entered to change the status of the inputs.

To do this you must, using  $+$  and  $-$  keys:

– enter the simulated status of the inputs, remembering that::  $\bullet$  capital letter input = 1, status closed;

 **A b c D – – – – – – – – 1 2 : 1 8 o n 2 3 . 0 4**

 $\bullet$  small letter input = 0, status open.

– correct the current time and date with the desired values for testing

Check that the operations and programs set for the outputs function correctly by means of the six LEDs.

Warning: changes to the time and date will be restored within a minute as soon as you exit the "TESTING" menu.

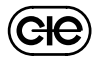

**COSTER** 

### **18. SEQUENCE OF DISPLAY PAGES (the datas and functions are those in memory at delivery)**

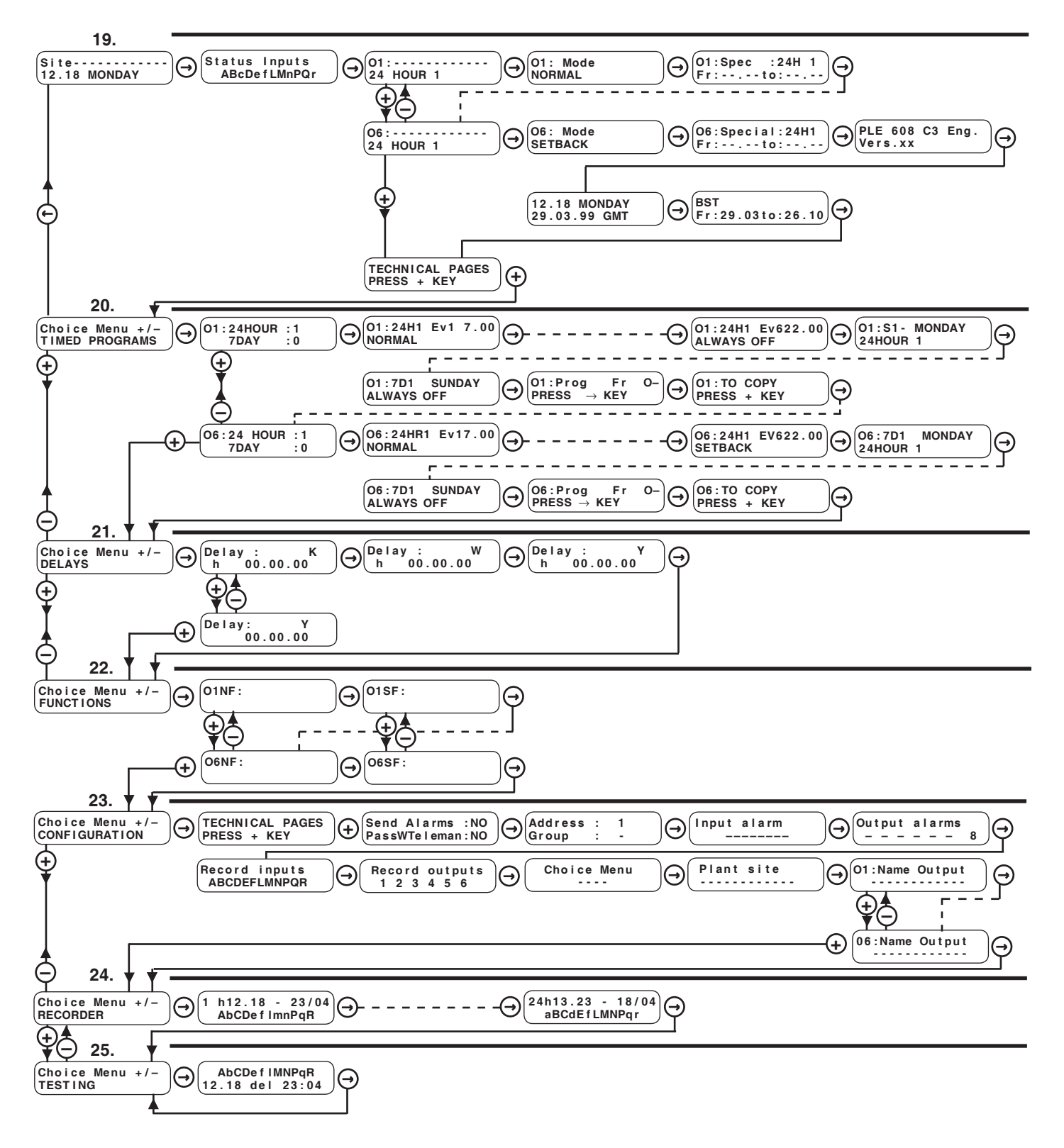

 $($  $\Theta$  $\Theta$ 

# **COSTER**

 **O 1 : - - - - - - - - - - - - 2 4 H O U R 1**

 $\sqrt{01SF}$ :

Keys for scrolling the display pages and positioning the cursor  $\blacksquare$  on adjustable data on the pages.  $\Theta$ 

The adjustable data, in the following descriptive list of display pages, are highlighted thus

By pressing these keys at the same time (or in any event after 15 minutes) the first page returns to the screen

 $\Theta$ Keys for :  $-$  adjusting the values indicated by the cursor  $\blacksquare$ 

– seeing the configuration options of a function, e.g : **O1NF**: **O1NF**: or

– passing directly from one output to another without scrolling all the display pages.

– passing directly from one menu (series of pages) to another.

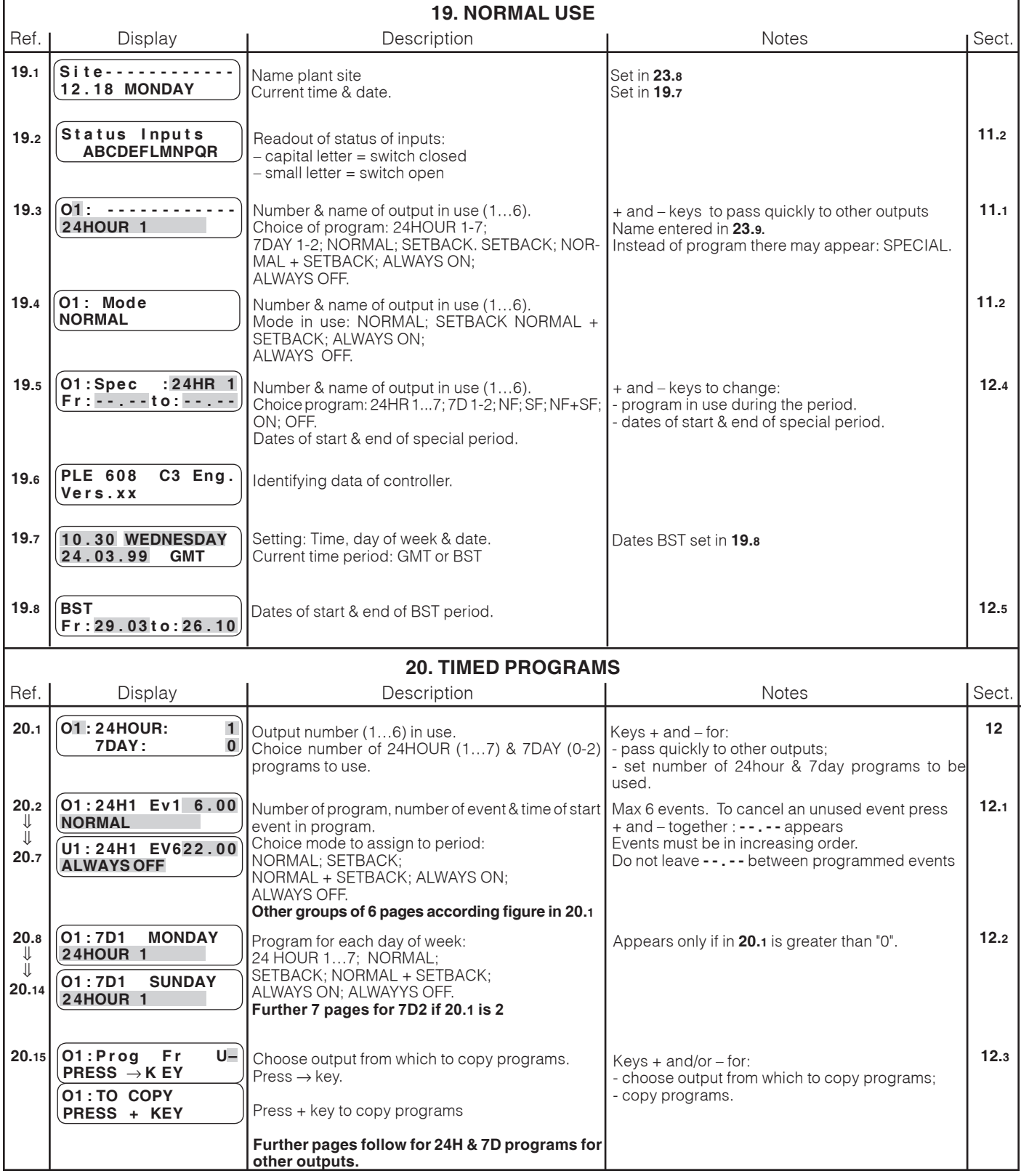

 $(EH)$ 

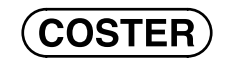

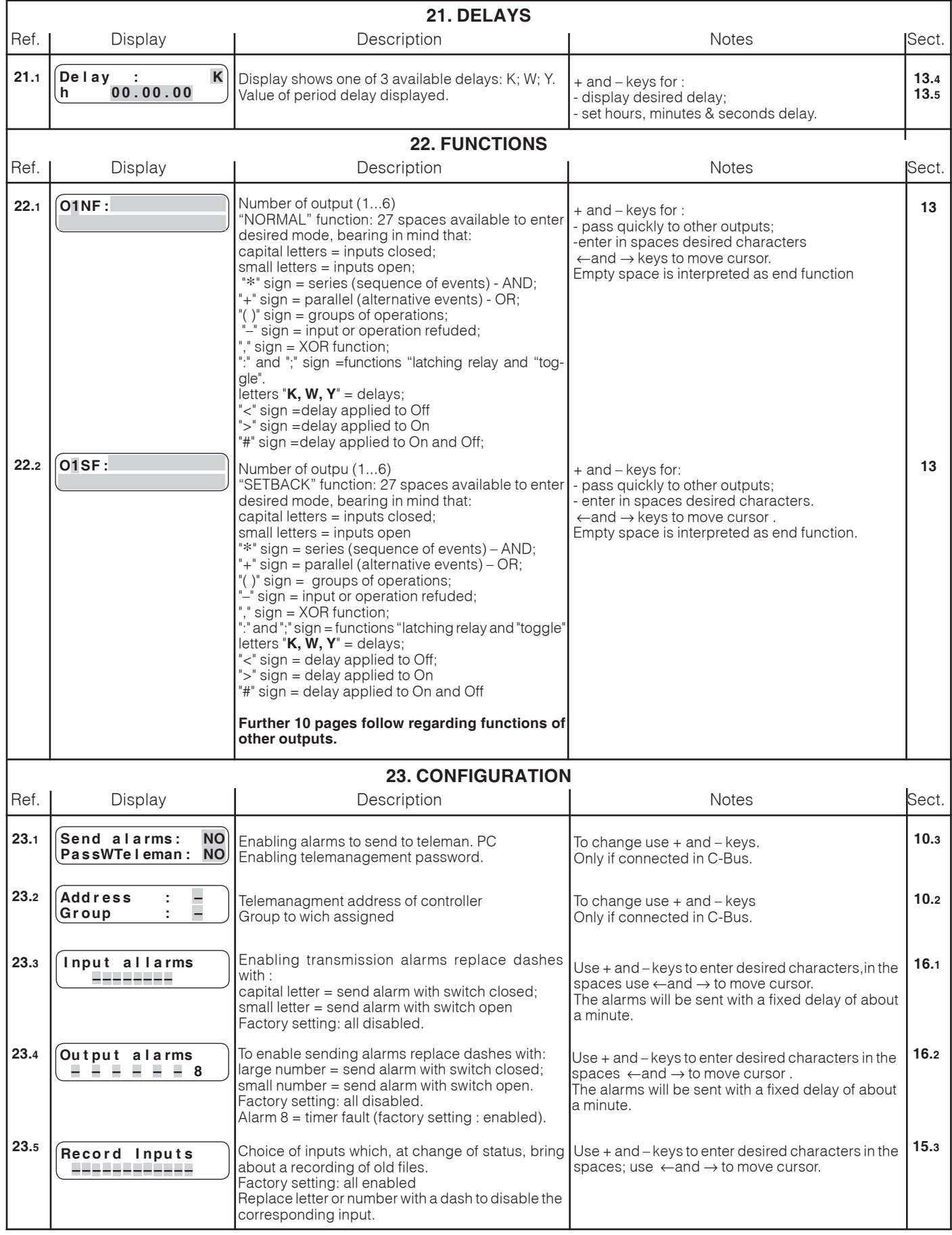

 $\circled{e}$ 

(COSTER)

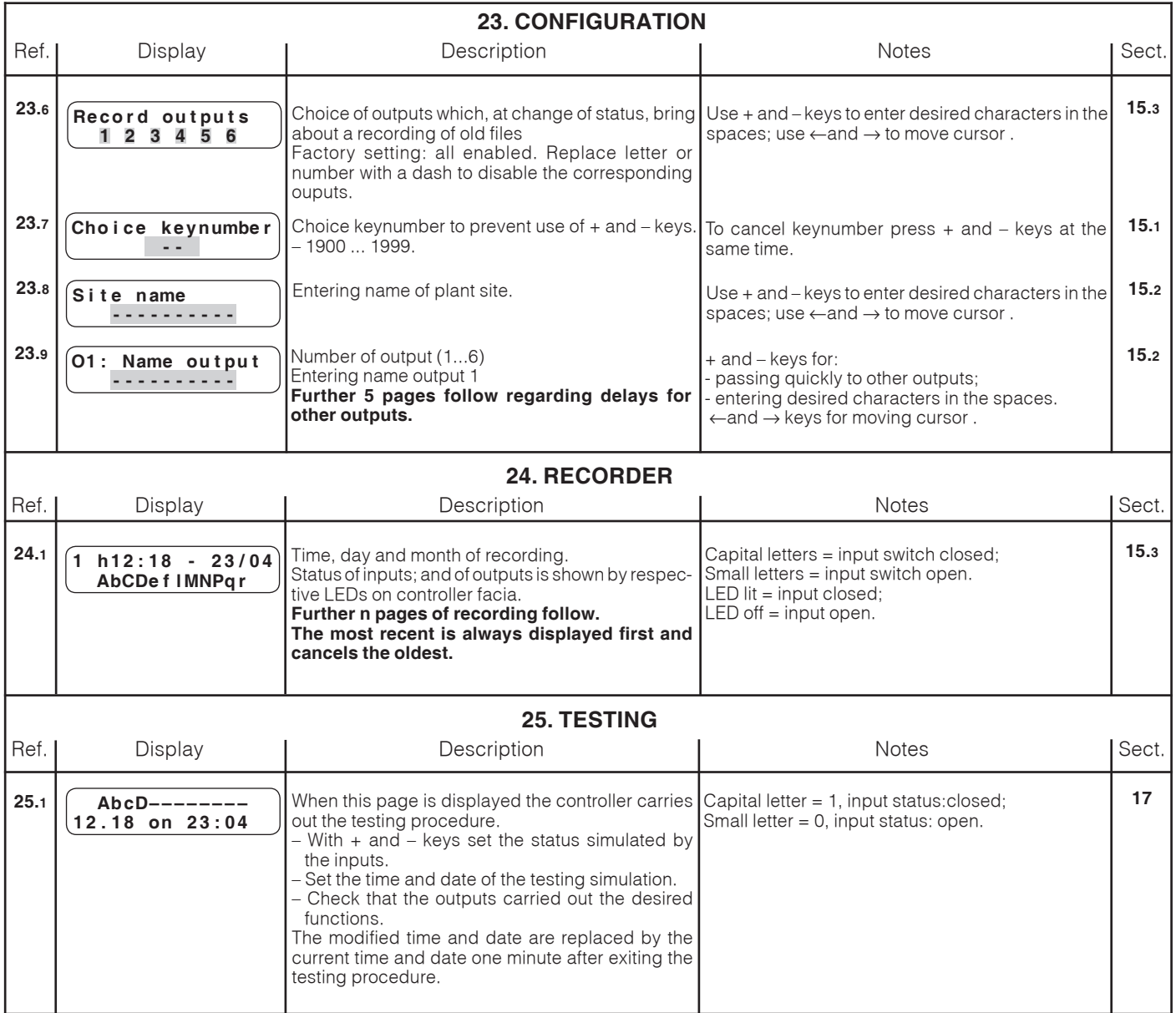

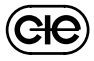

#### **Amendment to data sheet**

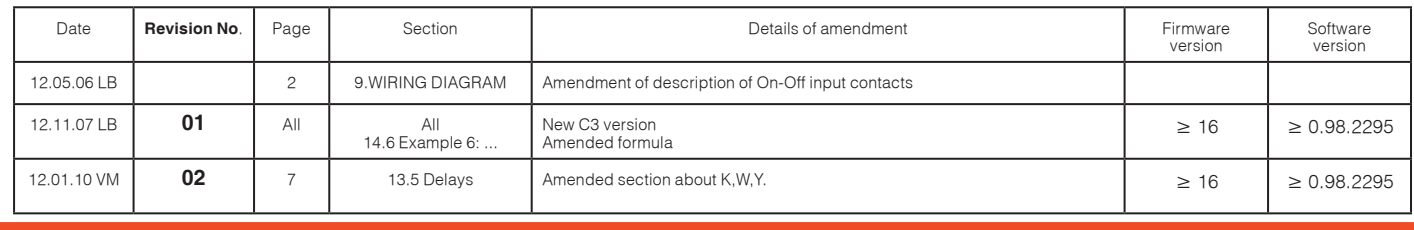

 $\left(\overline{c}\right)$ 

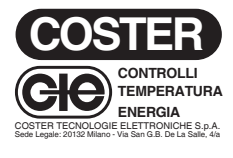

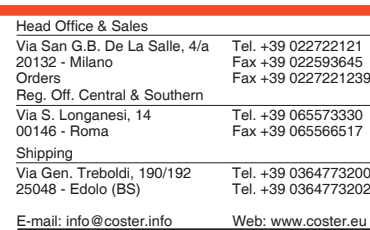

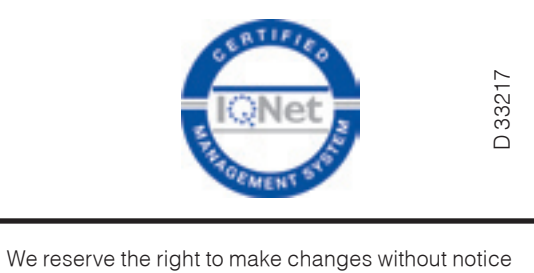